# Accentra Primo Payroll December 2020 Release Notes v1.0.423

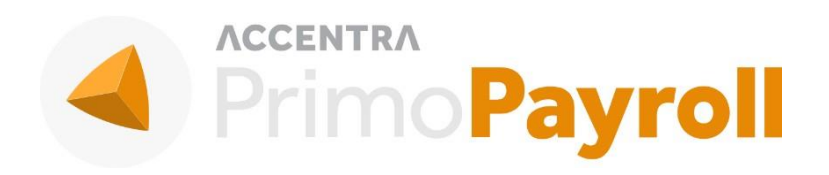

#### Accentra Technologies Limited

Warnford Court 29 Throgmorton Street London, EC2N 2AT

#### **Confidential**

The contents of this document are strictly confidential. No part of the contents of this document may be reproduced or transmitted in any form or by any means without the written permission of Accentra Technologies Limited.

#### **Disclaimer**

While all reasonable efforts have been taken to assure the accuracy and correctness of this manual and software, Accentra does not assume any liability whatsoever directly or indirectly for any errors or omissions and for its suitability for any specific purpose. The content of this document and software may change without notice and without any commitment on the part of Accentra.

# Contents

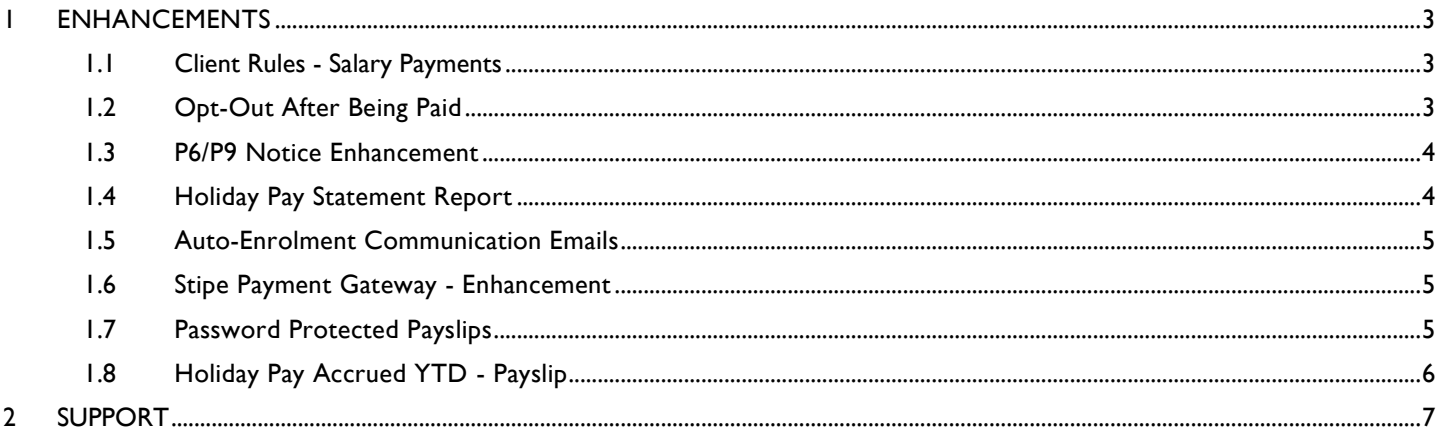

# <span id="page-2-0"></span>**1 ENHANCEMENTS**

#### <span id="page-2-1"></span>1.1 Client Rules - Salary Payments

The 'Salary Payments' section has been provided with 3 options as below.

- 1. None The company will not be included in the count shown under the notification list
- 2. Employer The payment file will be emailed to the Employer
- 3. Bureau The bureau users will be able to generate and download the Payment file.

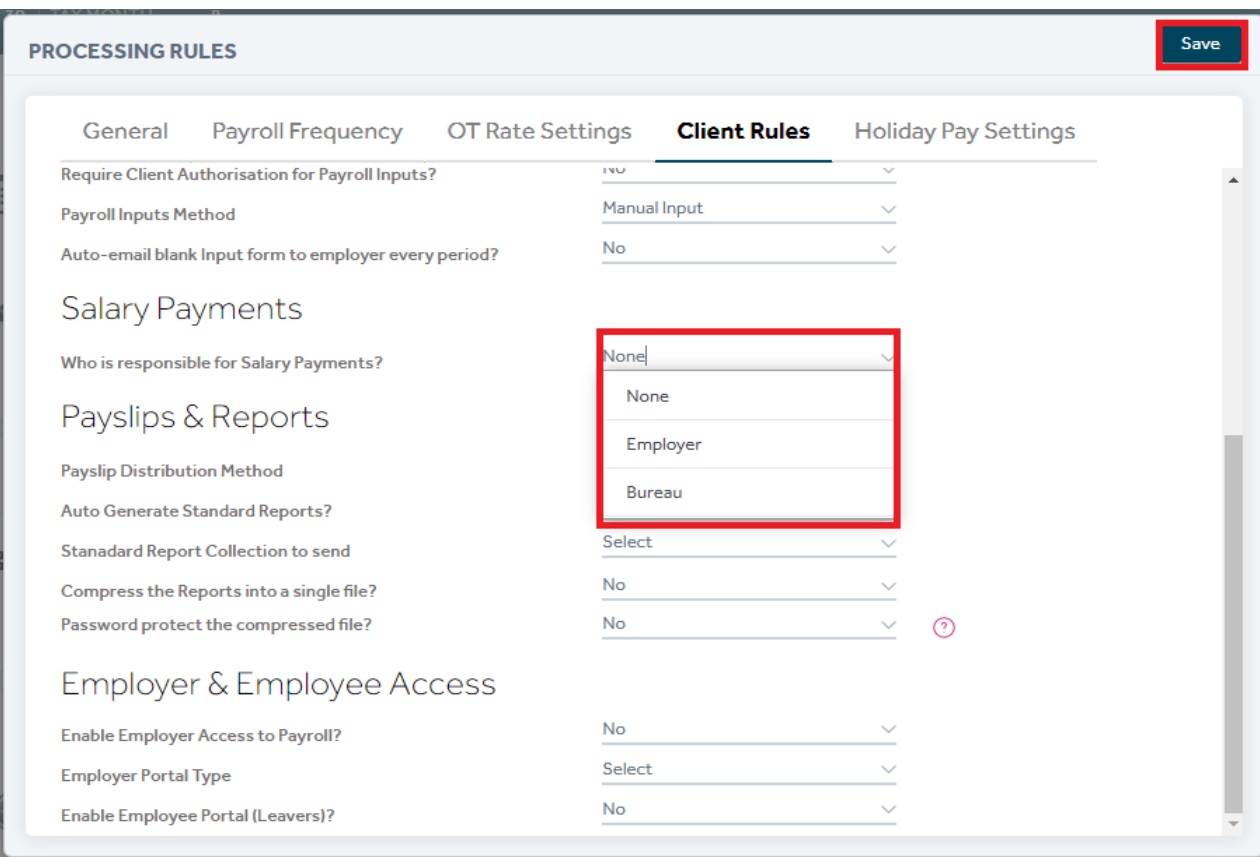

#### <span id="page-2-2"></span>1.2 Opt-Out After Being Paid

When an employee opts-out after being paid in a pay period, the program will now force the user to reprocess the payroll of the employee in that pay period. This is to ensure that the pension refund is processed within the same pay period as the opt-out.

### <span id="page-3-0"></span>1.3 P6/P9 Notice Enhancement

The user can now update the 'P45 figures' of the employees along with the tax codes changes provided by the HMRC. The user should tick the option 'Update P45 figures' as shown below if they wish to update the P45 figures along with the tax code changes.

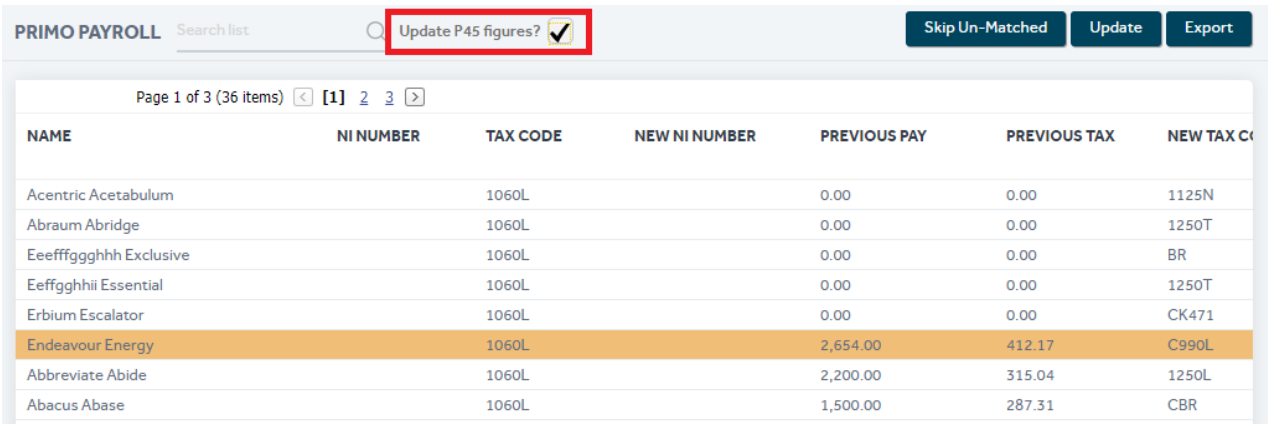

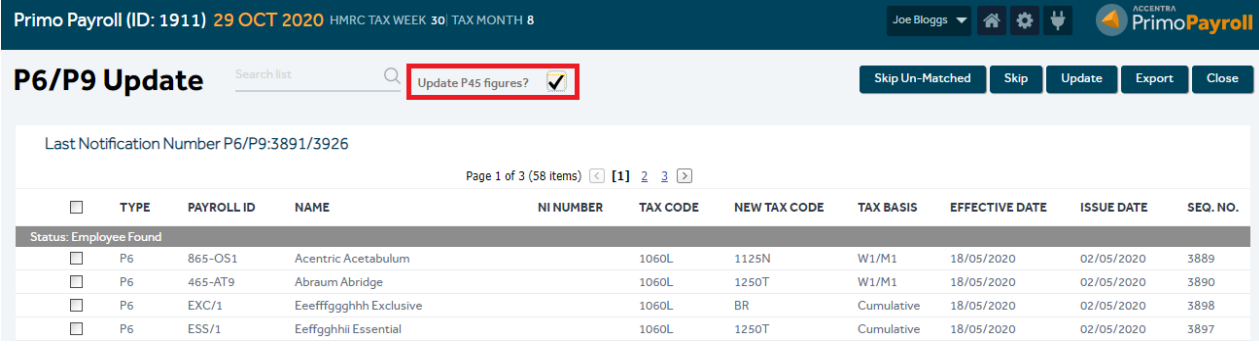

## <span id="page-3-1"></span>1.4 Holiday Pay Statement Report

An option to include the 'Leavers' has been added to the Holiday Pay Statement as shown below. *Employee Screen → Reports → Holiday Pay Statement Report*

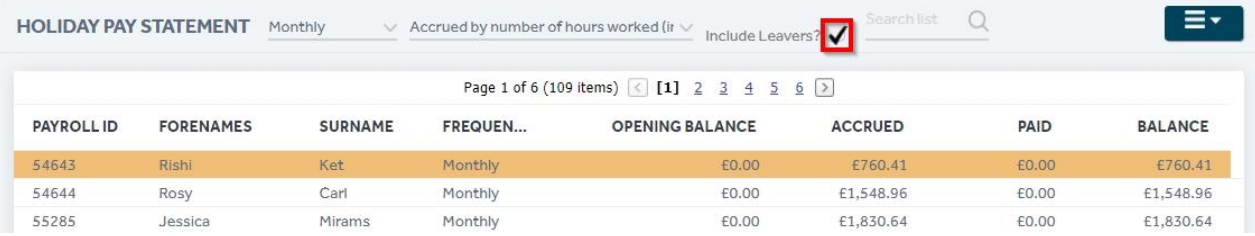

## <span id="page-4-0"></span>1.5 Auto-Enrolment Communication Emails

An option to email the AE Assessment & Postponement communications to the employer has been added in the AE Communication Method.

Email to Employees - The program will email the relevant letters to the employees. The email address specified within each employee record will be used.

Email to Employer - The program will email the relevant letters to the employer. The email address specified in the 'Communication Email ID' will be used.

None - The program will not send any email.

AE Communication Settings

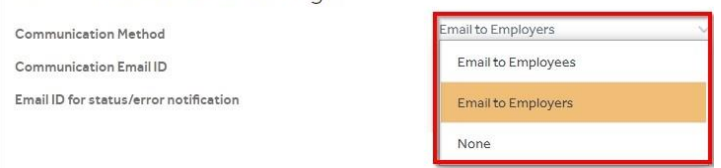

#### <span id="page-4-1"></span>1.6 Stipe Payment Gateway - Enhancement

For clients using the Stripe Payment Gateway; if the user intends to add a new payment card, they'll be redirected to the Stripe portal where they can add the new payment card. The Primo portal will get logged off during this process and the user is required to login again.

#### <span id="page-4-2"></span>1.7 Password Protected Payslips

A new option to protect the payslips with a password has been provided. If the user wants to send the payslips to their employers or employees protected with a password, they can enable the 'Protect with password' and then download the pdf file.

The payslips will be downloaded as a compressed (zip) file with individual pdf for each employee. The default password for the zip file will be the Employer's PAYE Reference.

For individual Payslips, the employee's NI number will be used as the default password. If the NI Number is missing in the employee record, the program will use the employee's portal password (if portal access is enabled), else it will use the employee's date of birth in the format DDMMYYYY.

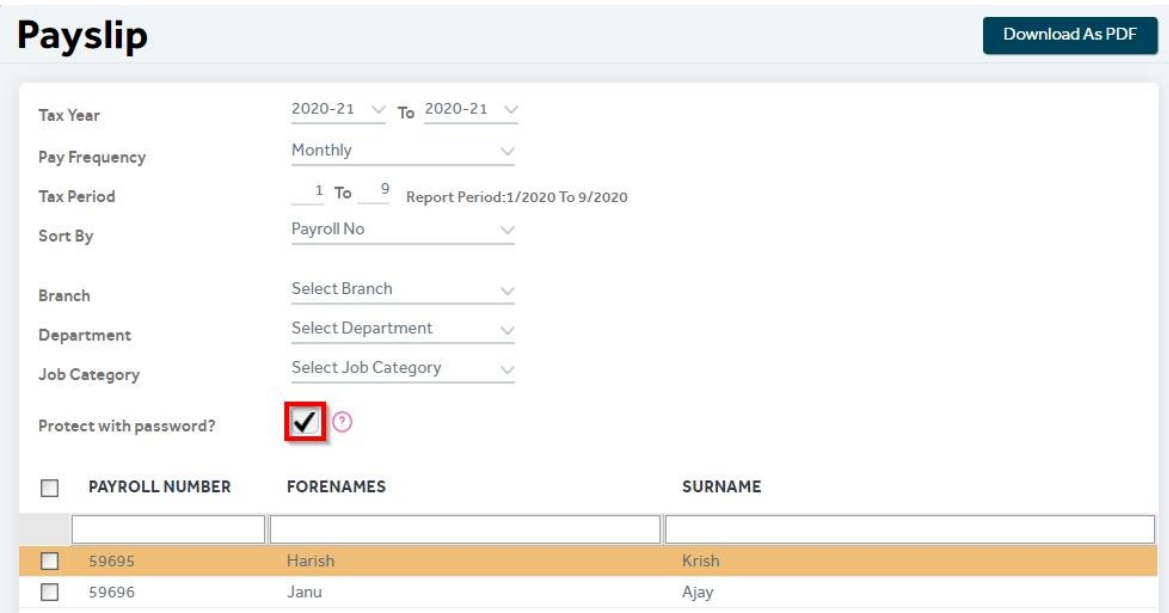

#### <span id="page-5-0"></span>1.8 Holiday Pay Accrued YTD - Payslip

Holiday Accrual Facility - using the holiday accrual method 'Accrued by number of hours worked'; the payslip did not populate the YTD figure when a payment code not subjected to 'Holiday Pay' was used alone to pay the employee. This has been fixed now and the holiday pay YTD will be shown on the payslip.

**Note:** As there have been few design changes on the portal, press (Ctrl + Shift + R) to update your cache to the latest version when you login to the portal to avoid any loading/freezing issues.

# <span id="page-6-0"></span>**2 SUPPORT**

We welcome any suggestions for improvements to the software. Please send an email to the below mentioned email address if you have any feedback or suggestions.

If you are experiencing any issues with the software please email the support team at [support@accentra.co.uk](mailto:support@accentra.co.uk) before you call. This will generate a support ticket and allow our team to respond promptly. Please include your Payroll Company ID and contact details in the email.

Primo Umbrella Support Team

Accentra Technologies Limited

Warnford Court

29 Throgmorton Street

London

EC2N 2AT, U.K.

Phone: 0845 456 7181 [www.accentra.co.uk](http://www.accentra.co.uk/)

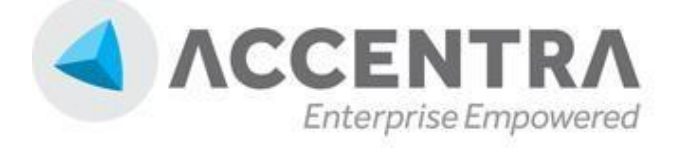

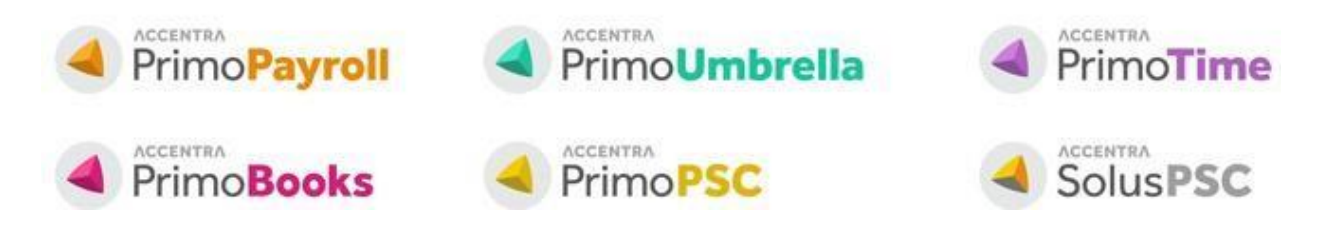